**БЪЛГАРСКИ** 

[Въведение](#page-2-0)

Зъведение

**СТЪПКА 1**

**СТЪПКА 2**

Общ [преглед](#page-16-0) на етикетите

Общ преглед на етикетите

Начално [запознаване](#page-8-0)

Начално запознаване

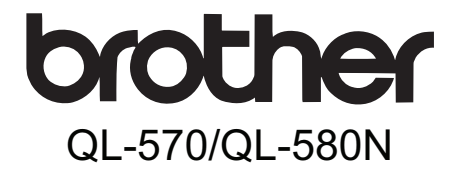

# Принтер за етикети

# **Ръководство за потребителя**

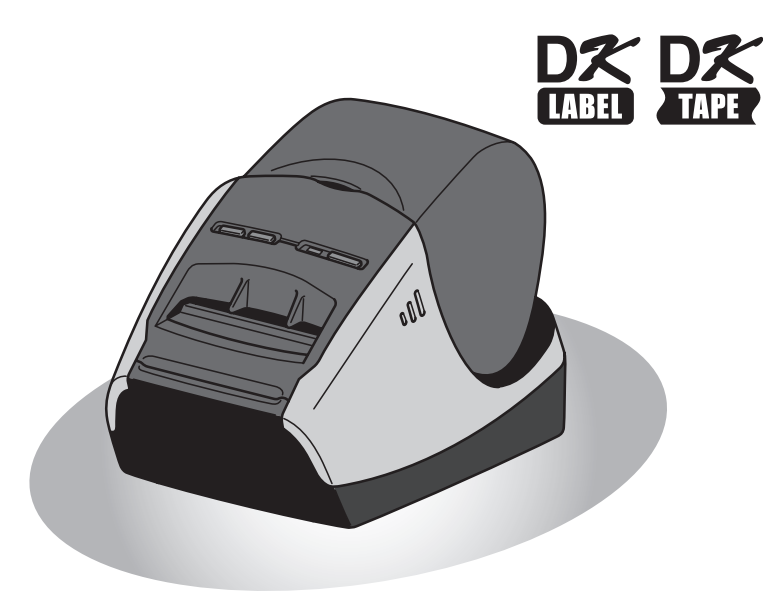

Преди да използвате устройството, непременно прочетете и разберете това ръководство. Препоръчваме ви да запазите това ръководство, така че да ви е под ръка за бъдещи справки.

Версия A

[Справка](#page-18-0)

**СТЪПКА 3**

**www.brother.com**

Благодарим ви, че закупихте устройството QL-570/580N на Brother.

Настоятелно ви препоръчваме да прочетете това ръководство, преди да използвате устройството QL-570/580N на Brother, а след това го запазете, така че да ви е под ръка за бъдещи справки.

**Осигуряваме обслужване и поддръжка за потребителите, които са регистрирали продуктите си на нашия уеб сайт. Препоръчваме ви да се възползвате от възможността да се регистрирате, като отидете на адреса ни:** 

#### **Онлайн регистриране на потребители <http://registermybrother.com/>**

#### **Страница за онлайн поддръжка <http://solutions.brother.com/>**

**ЗАБЕЛЕЖКА.** Освен това е възможно да влезете в горепосочените сайтове от страницата за онлайн регистриране на потребители, която се показва в края на софтуерната регистрация. Очакваме да се регистрирате.

#### **Декларация за съответствие (Само Европа)**

Ние, BROTHER INDUSTRIES, LTD. 15-1, Naeshiro-cho, Mizuho-ku, Nagoya, 467-8561, Japan,

декларираме, че този продукт съответства на основните изисквания, както и на други приложими клаузи на Директиви 2006/95/EO, 2004/108/EO и 2005/32/EO. Декларацията за съответствие е на нашия уеб сайт. Моля, отидете на адрес http://solutions.brother.com -> изберете регион (напр. Europe) -> изберете страна -> изберете вашия модел -> изберете "Ръководства" -> изберете Декларация за съответствие (\*Изберете език, когато се изисква).

## <span id="page-2-2"></span><span id="page-2-1"></span><span id="page-2-0"></span>**Съдържание**

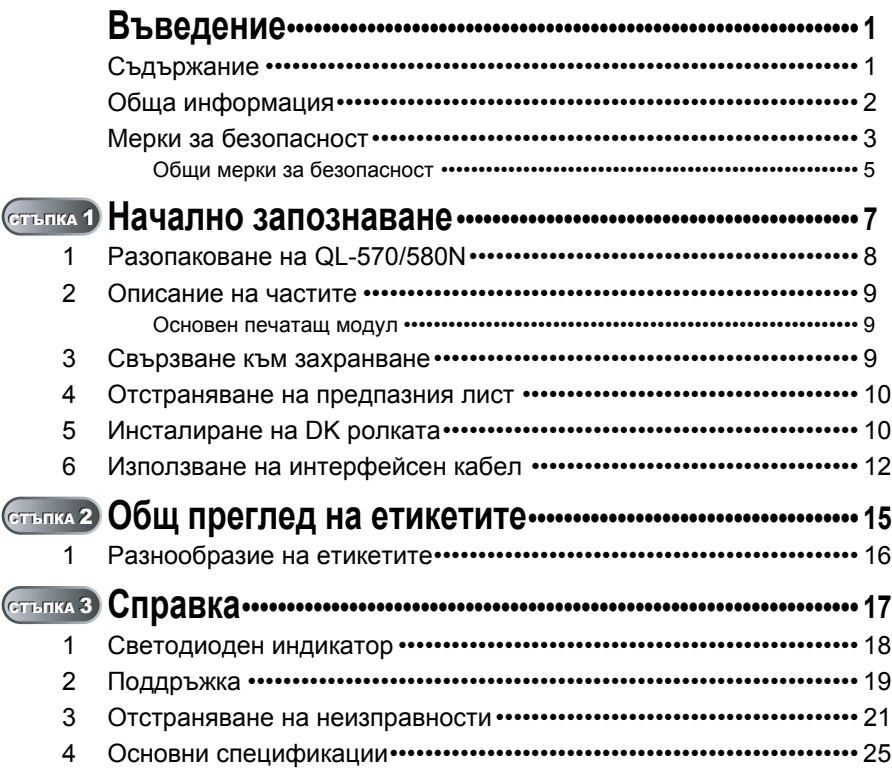

[Въведение](#page-2-1)

**СТЪПКА 1**

Начално [запознаване](#page-8-0)

Начално запознаване

**СТЪПКА 2**

Общ [преглед](#page-16-0) на етикетите

Общ преглед на етикетите

[Справка](#page-18-0)

### <span id="page-3-0"></span>**Обща информация**

#### **Бележки относно съставянето и публикуването**

Това ръководство е съставено и публикувано под ръководството на Brother Industries, Ltd. и включва най-новите описания и спецификации на продукта.

Съдържанието на това ръководство и спецификациите на този продукт могат да бъдат променяни без предизвестие.

Brother си запазва правото да прави промени без предизвестие в спецификациите и съдържащите се тук материали и не носи отговорност за каквито и да е повреди (включително закономерни), възникнали вследствие на използването на предоставените материали, включително, но без ограничение до печатни и други грешки, свързани с публикацията.

Изображенията на екрана в това ръководство могат да се различават в зависимост от ОС или принтера ви.

© 2010 Brother Industries, Ltd.

#### **Търговски марки**

Графичният знак на Brother е запазена търговска марка на Brother Industries, Ltd. Brother е запазена търговска марка на Brother Industries, Ltd.

© 2010 Brother Industries, Ltd. Всички права запазени.

Microsoft, Windows Vista, Windows Server и Windows са запазени търговски марки или търговски марки на Microsoft Corp. в САЩ и/или в други страни.

Apple, Macintosh и Mac OS са търговски марки на Apple Inc., регистрирани в САЩ и други страни.

Наименованията на друг софтуер или продукти, използвани в този документ, са търговски марки или запазени търговски марки на съответните фирми, които са ги разработили.

Всяка компания, чийто софтуер е споменат в настоящото ръководство, притежава лицензно споразумение, специфично за собствените й програми.

Всички останали марки и имена на продукти в това Ръководство за потребителя са запазени търговски марки на съответните компании.

#### **Символи, използвани в това ръководство**

Символите, използвани в това ръководство, са следните:

Този символ показва информация или указания, които трябва да се спазват. Ако се пренебрегнат, резултатът може да е нараняване, повреда или неуспешни операции.

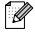

Този символ показва информация или указания, които могат да ви помогнат по-добре да разберете и по-ефективно да използвате принтера.

3

[Въведение](#page-2-0)

Въведение

Начално [запознаване](#page-8-0)

### <span id="page-4-0"></span>**Мерки за безопасност**

Прочетете и разберете всички тези инструкции и ги запазете за бъдещи справки. Следвайте всички предупреждения и инструкции, обозначени на устройството.

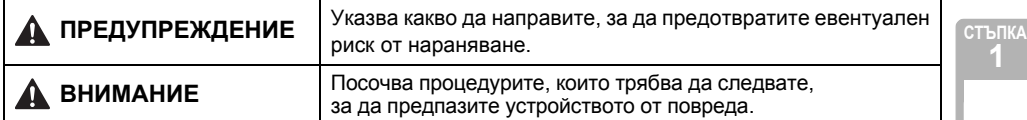

Символите, използвани в това ръководство, са следните:

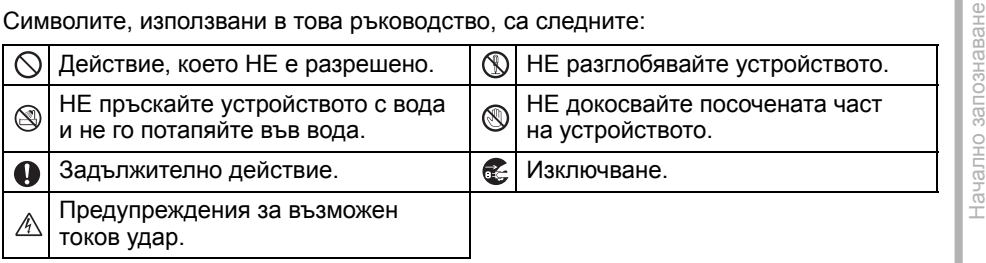

#### За безопасно използване на устройството

### **ПРЕДУПРЕЖДЕНИЕ**

**Следвайте тези указания, за да предотвратите пожар, токов удар или друга повреда.**

#### Устройството

- По време на буря незабавно изключете Не разглобявайте устройството. захранващия кабел и спрете да използвате устройството. Съществува потенциална опасност светкавица да причини токов удар.
- $\circledR$  Не докосвайте металните части в близост до печатащата глава. По време на работа печатащата глава се загрява много и непосредствено след употреба все още е много гореща. Не я докосвайте директно с ръце.
- $\bigcirc$  Изхвърляйте найлоновите торбички на подходящите места и ги дръжте далеч от бебета и деца. Не носете и не си играйте с найлонови торбички. В никакъв случай не допускайте
- Незабавно изключете захранващия кабел и спрете да използвате устройството, ако забележите необичайна миризма, топлина, обезцветяване, деформация или нещо странно по време на експлоатация или съхранение.
- При нужда от проверка, регулиране или поправка на устройството се обърнете към магазина, от който сте го закупили, или към вашия местен упълномощен сервизен център.
- $\bigcirc$  Не допускайте изпускане, удряне или повреждане по друг начин на устройството.
- $\bigcirc$  Не хващайте и не повдигайте устройството за капака на DK ролката. Капакът може да се откачи, а устройството да падне и да се повреди.
- намокряне на устройството.

**2** Общ преглед на етикетите Общ [преглед](#page-16-0) на етикетите

**СТЪПКА 3**

[Справка](#page-18-0)

### **ПРЕДУПРЕЖДЕНИЕ**

- $\bigcirc$  Не използвайте устройството, когато вътре има чужди тела. Когато в устройството попадне вода или чуждо тяло, изключете захранващия кабел от електрически контакт и извадете чуждото тяло. При необходимост се обърнете към магазина, от който сте закупили устройството, или към вашия местен упълномощен сервизен център.
- $\bigcirc$  Не дръжте устройството само с една ръка. Може да се изплъзне и да падне от ръката ви.
- Никога не разглобявайте устройството и го пазете от намокряне, за да предотвратите възможен пожар или токов удар. Това може да доведе до пожар или токов удар.
- Не използвайте разредител за бои, бензен, спирт или други органични разтворители за почистване на устройството. Така може да повредите повърхностното покритие. Използвайте суха, мека кърпа за почистване на устройството.
- Не поставяйте тежки предмети или съдове с вода върху устройството. Когато в устройството попадне вода или чуждо тяло, се обърнете към магазина, от който сте го закупили, или към вашия местен упълномощен сервизен център. Ако продължите да използвате устройството, когато в него има вода или чуждо тяло, то може да се повреди или да причини нараняване.

**Следвайте тези указания, за да предотвратите пожар, токов удар или друга повреда.**

#### ■Захранващ кабел

- Използвайте само разрешения захранващ източник (220 – 240 V AC) за устройството.
- Използвайте самозахранващия кабел, предоставен с устройството.
- Не пипайте захранващия кабел и не го включвайте, ако ръцете ви са мокри.
- $\bigcirc$  Не претоварвайте електрическите контакти с твърде много уреди и не включвайте захранващия кабел в повреден контакт.
- $\bigcirc$  Не режете, не повреждайте, не модифицирайте и не поставяйте тежки предмети върху захранващия кабел.
- $\bigcirc$  Не използвайте захранващия кабел, ако е повреден.
- Уверете се, че захранващият щепсел е включен в контакта, както трябва.
- При изключване или включване на захранващия кабел от/в контакта, винаги го дръжте за щепсела. Не дърпайте захранващия кабел. Може да повредите проводника в електрическия кабел.

### **ВНИМАНИЕ**

#### **Следвайте тези указания, за да предотвратите пожар, токов удар или друга повреда.**

#### Устройството

Електрическият контакт трябва да е близо до устройството и да е лесно достъпен.

Не докосвайте приспособлението за рязане. Това може да доведе до нараняване.

Не излагайте устройството на пряка слънчева светлина, не го поставяйте в близост до отоплителни или горещи уреди, на места с изключително висока или ниска температура, висока влажност или в запрашена среда. Това може да доведе до неизправност на принтера.

5

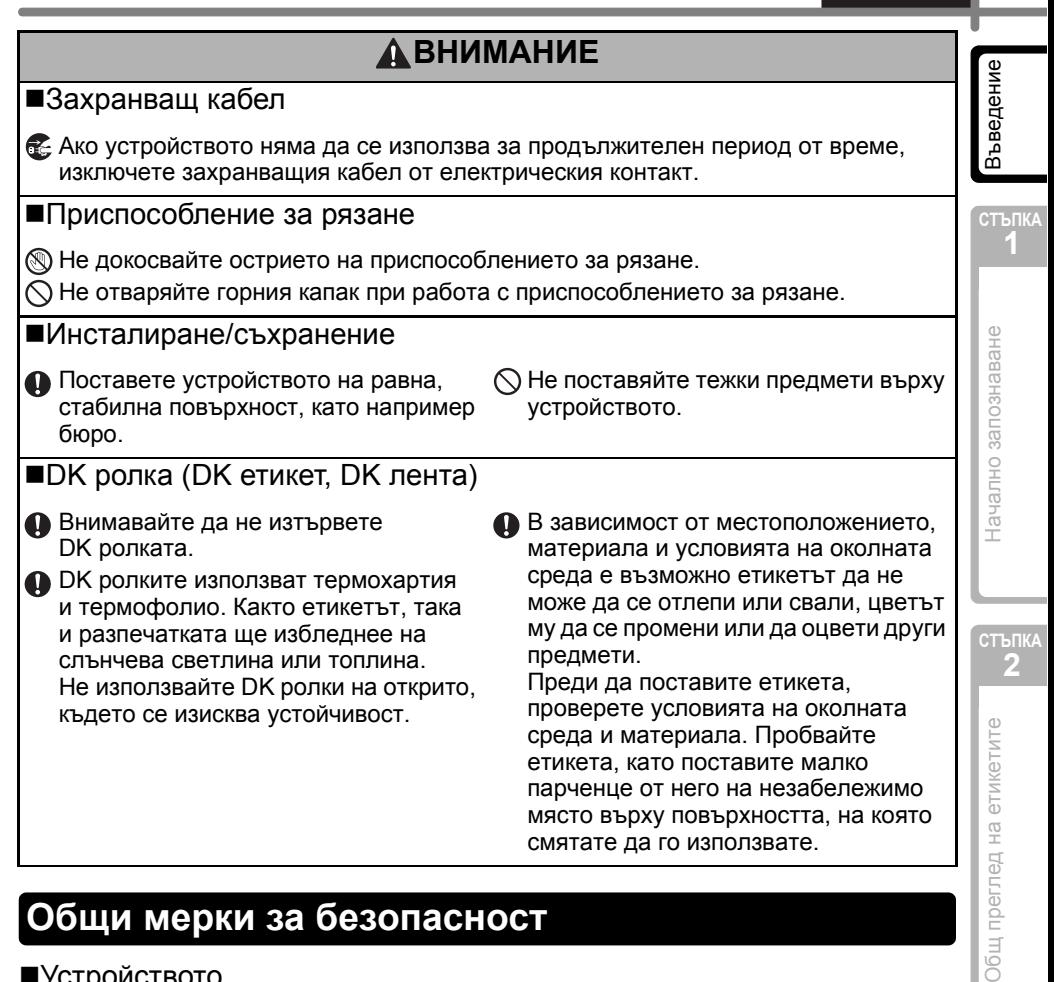

### <span id="page-6-0"></span>**Общи мерки за безопасност**

#### Устройството

- Това е прецизно устройство. Не допускайте изпускане, удряне или повреждане по друг начин на устройството.
- Не повдигайте устройството за капака на отделението за DK ролката. Капакът може да се откачи, а устройството да падне и да се повреди.
- Устройството може да не работи, както трябва, ако се постави близо до телевизор, радио и др. Не използвайте устройството до устройства, които могат да предизвикат електромагнитни смущения.
- Не пъхайте чужди тела в изходния отвор за етикети, USB порта, серийния порт или LAN порта и не ги блокирайте.
- Използвайте само интерфейсния кабел (USB кабела), предоставен с устройството.
- Когато устройството няма да се използва за продължителен период от време, извадете DK ролката от него.
- Не се опитвайте да печатате етикети, когато капакът на DK ролката е отворен.

#### ■Захранващ кабел

• Трябва да разположите устройството близо до леснодостъпен стандартен електрически контакт.

[Справка](#page-18-0)

#### DK ролка (DK етикет и DK лента)

- Използвайте само оригинални принадлежности и консумативи на Brother (с означения  $\frac{px}{2}$ ,  $\frac{px}{2}$ ). Не използвайте неразрешени принадлежности или консумативи.
- Ако етикетът се залепи на мокра, мръсна или мазна повърхност, той може да се отлепи лесно. Преди да залепите етикета, почистете повърхността, към която ще го залепите.
- DK ролките използват термохартия или термофолио и могат да избледнеят или повърхността им да се разлепи, ако са изложени на ултравиолетова светлина, вятър или дъжд.
- Не излагайте DK ролките на пряка слънчева светлина, висока температура, висока влажност или прах. Съхранявайте ги на хладно и тъмно място. Използвайте DK ролките скоро след отварянето на опаковката.
- Издраскването на отпечатаната повърхност с нокти или метални предмети или докосването й с влажни, потни или намазани с крем ръце, може да доведе до промяна или избледняване на цвета.
- Не поставяйте етикети върху хора, животни или растения.
- Тъй като краят на DK ролката е създаден така, че да не залепне за шпулата за етикети, последният етикет може да не се отреже, както трябва. Ако стане така, извадете останалите етикети, поставете нова DK ролка и отпечатайте отново последния етикет.

Забележка. За да се компенсира това, броят на DK етикетите, включен във всяка DK ролка, може да е по-голям от посочения на опаковката.

- При отлепване на залепен етикет някаква част от него може да остане. Отстранете останалата част, преди да залепвате нов етикет.
- Някои DK ролки използват перманентно лепило за етикетите си. След залепване тези етикети не могат да се отлепят лесно.
- Преди да използвате етикети за компактдискове/DVD дискове, задължително следвайте инструкциите от ръководството на вашия CD/DVD плейър относно залепването за етикети.
- Не използвайте етикети за компактдискове/DVD дискове в CD/DVD плейъри със зареждане през отвор, например CD плейър в кола, където компактдискът се плъзга в отвор на CD плейъра.
- Не отлепвайте етикета на компактдиска/DVD диска, след като вече сте го залепили може да се отдели тънък слой от повърхността и това да повреди диска.
- Не поставяйте етикети за компактдискове/DVD дискове на компактдискове/DVD дискове, създадени за употреба с мастилено-струйни принтери. Етикетите се отлепват лесно от тези дискове, а използването на дискове с отлепени етикети може да доведе до загуба или повреждане на данните.
- При поставянето на етикети за компактдискове/DVD дискове използвайте апликатора, който се предоставя с ролките с етикети за компактдискове/DVD дискове. В противен случай може да повредите CD/DVD плейъра.
- Потребителите носят изцяло отговорността за поставянето на етикетите за компактдискове/DVD дискове. Brother не поема никаква отговорност за каквито и да било загуби или повреждане на данни поради неправилно използване на етикетите за компактдискове/DVD дискове.

#### Компактдиск и софтуер

- Не драскайте и не излагайте компактдиска на висока или ниска температура.
- Не поставяйте тежки предмети върху компактдиска и не прилагайте натиск върху него.
- Софтуерът, включен на компактдиска, е предназначен за употреба само с устройството. Вижте лиценза на компактдиска за подробна информация. Този софтуер може да се инсталира и на няколко компютъра, например за използване в офис и др.

# <span id="page-8-0"></span>**Начално запознаване**

<span id="page-8-1"></span>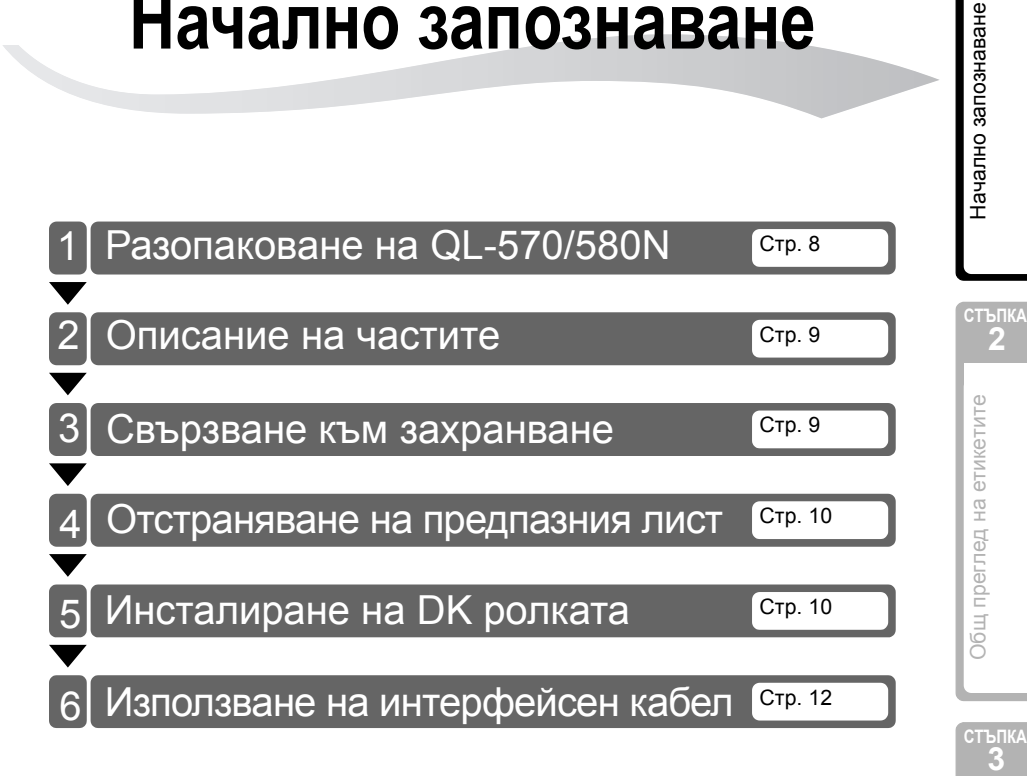

**БЪЛГАРСКИ** 

[Въведение](#page-2-0)

Въведение

# <span id="page-9-0"></span>**1 Разопаковане на QL-570/580N**

Преди да използвате принтера, проверете дали в пакета се съдържат следните неща. Ако нещо е повредено или липсва, обърнете се към вашия дилър на Brother.

#### **QL-570/580N**

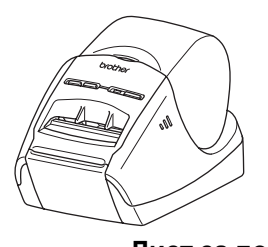

**USB кабел Лист за почистване**

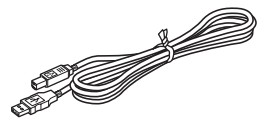

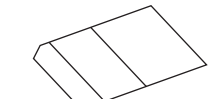

#### **Компактдиск**

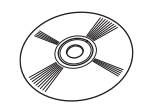

#### **Захранващ кабел**

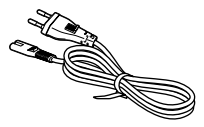

Щепселът може да се различава в различните държави.

#### **DK ролка (ролка за пускане)**

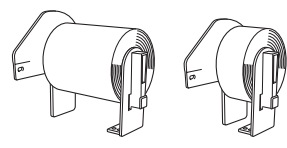

Устройството QL-570/580N на Brother включва две ролки за пускане:

- Една ролка за пускане с предварително изрязани DK стандартни адресни етикети (100 етикета).
- Една ролка за пускане с DK ненарязана устойчива лента 62 мм.

## <span id="page-10-0"></span>**2 Описание на частите Основен печатащ модул**

### <span id="page-10-1"></span>**Предна част Задна част**

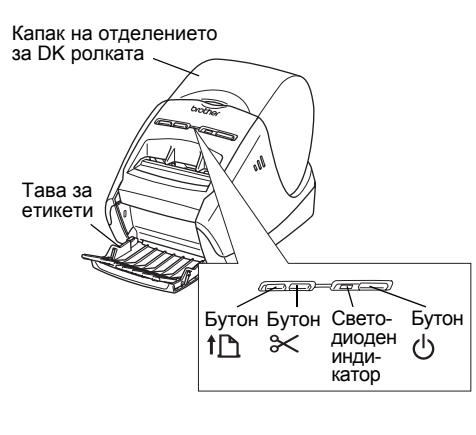

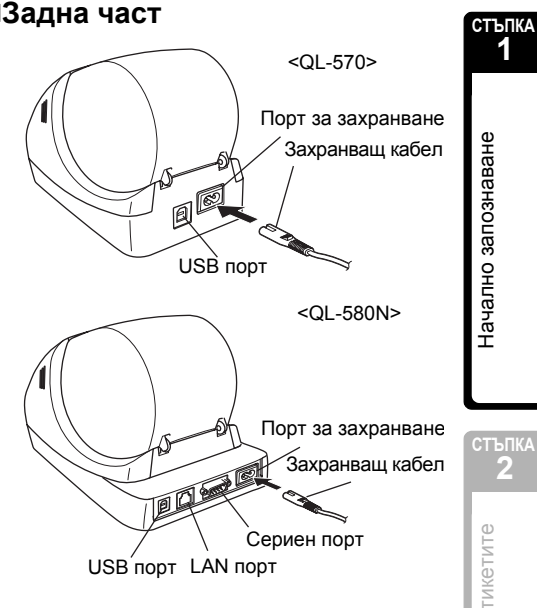

## <span id="page-10-2"></span>**3 Свързване към захранване**

Свържете захранващия кабел на QL-570/580N и след това включете захранващия кабел в контакта.

- Проверете дали електрическият контакт е 220 – 240 V AC, преди да включите захранващия кабел.
	- Изключете захранващия кабел от електрическия контакт, след като приключите работа с QL-570/580N.
	- Не дърпайте захранващия кабел, когато го изключвате от електрическия контакт. Може да повредите проводника в захранващия кабел.
	- При инсталиране на драйвера за принтер не свързвайте QL-570/580N към компютъра, докато не получите указания за това.

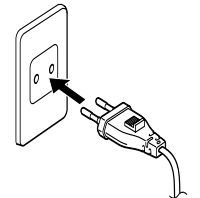

Щепселът може да се различава в различните държави.

 $\overline{9}$ 

[Въведение](#page-2-0)

Въведение

**1**

### <span id="page-11-0"></span>**4 Отстраняване на предпазния лист**

*1* Хванете предната част Brother QL-570/580N и силно дръпнете нагоре капака на отделението за DK ролката, за да отворите.

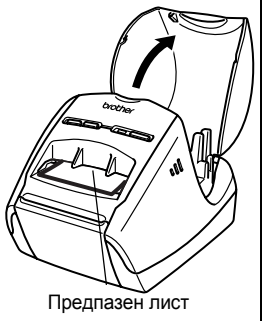

**2** Отстранете предпазния лист.

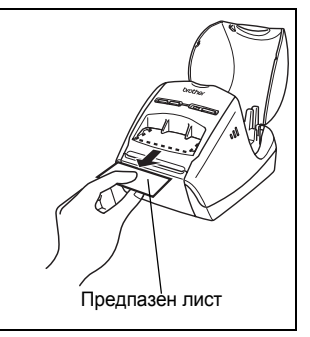

# <span id="page-11-1"></span>**5 Инсталиране на DK ролката**

**1** Натиснете и задръжте бутона  $\psi$ , за да изключите QL-570/580N. Хванете капака на отделението за DK ролката в предната част на устройството QL-570/580N на Brother и силно дръпнете нагоре, за да отворите капака.

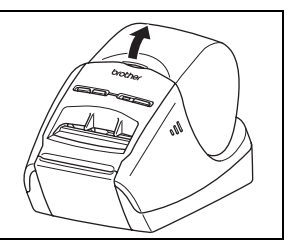

*2* Поставете шпулата във водачите за [Въведение](#page-2-0) Зъведение шпулата в отделението за DK ролката. • Уверете се, че рамената на шпулата са влезли плътно във водачите за шпулата отляво и отдясно. • Поставете шпулата с DK ролката в дясната част на устройството QL-570/580N на Brother. **СТЪПКА 1** Начално запознаване Начално [запознаване](#page-8-1) **3** Прекарайте края на DK ролката през отвора, така че да се подравни с областта, показана вдясно. Подравнете края на ролката с десния горен край на изходния отвор за етикети. **СТЪПКА 2 4** Затворете капака на отделението Общ преглед на етикетите Общ [преглед](#page-16-0) на етикетите за DK ролката.  $\mathbb{R}$  Когато натиснете бутона  $\langle \cdot \rangle$ , за да включите устройството QL-570/580N на Brother, краят на предварително изрязания DK етикет се подравнява автоматично.

11

**БЪЛГАРСКИ** 

[Справка](#page-18-0)

### <span id="page-13-0"></span>**6 Използване на интерфейсен кабел**

RS-232C кабелът и мрежовият кабел не са стандартни принадлежности. Изберете подходящия кабел за вашия интерфейс.

#### • USB кабел

Използвайте приложения интерфейсен кабел.

• RS-232C кабел (QL-580N)

Разположението на изводите за серийните кабели (RS-232C кабели), които могат да се използват с това устройство, са показани в таблицата по-долу. Можете да закупите кабелите от магазини за електронно оборудване. Не използвайте интерфейсен кабел, който е по-дълъг от 2 метра.

От страната на Brother QL От страната на компютъра D-sub женски, застопоряващ винт #4-40 (UNC) (D-Sub9P женски)

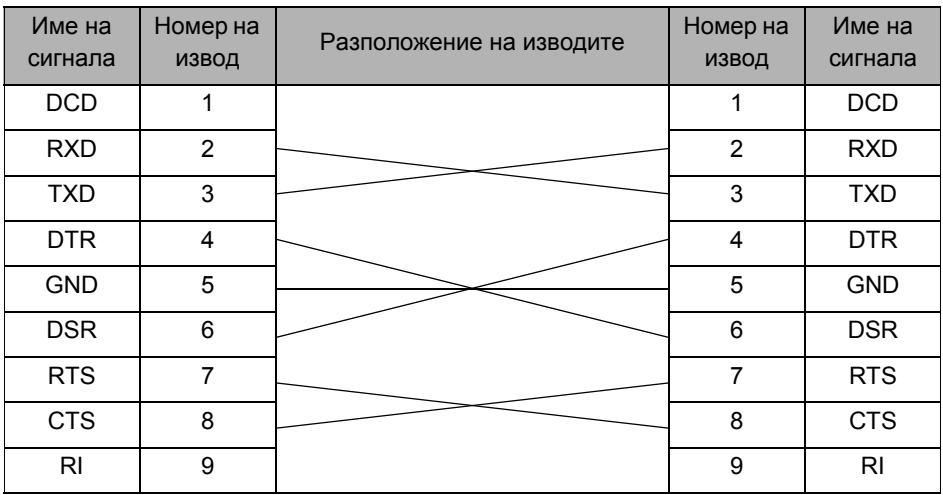

• Не е възможно да се свържат едновременно RS-232C кабел и USB кабел към принтера.

• Частта от това устройство със серийния RS-232C съединител не е източник с ограничена мощност.

• Мрежов кабел (QL-580N)

Използвайте прав кабел усукана двойка Категория 5 (или по-висока) за 10BASE-T или 100BASE-TX Fast Ethernet Network.

#### **Важно**

За USB интерфейс трябва да се използва включеният в комплекта USB интерфейсен кабел, за да се гарантира спазване на ограниченията за електромагнитна съвместимост (EMC).

За сериен и мрежов интерфейс трябва да се използва екраниран интерфейсен кабел, за да се гарантира спазване на ограниченията за електромагнитна<br>съвместимост.

Промените или модификациите, които не са изрично одобрени от Brother Industries, Ltd., може да окажат влияние върху производителността и качеството на печат, и щетите може да не се покриват от ограничената гаранция.

- $\left( \mathbf{r} \right)$ • Внимание при LAN връзки Не свързвайте това устройство в LAN мрежа, която е подложена на свръхнапрежение.
	- Внимание при RS-232C връзка Частта от това устройство със серийния RS-232C съединител не е източник с ограничена мощност.

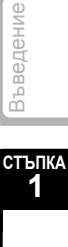

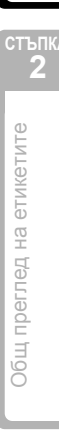

[Справка](#page-18-0)

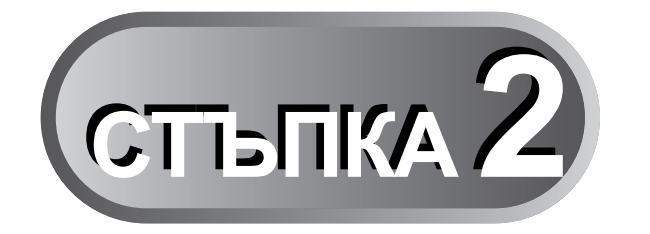

# <span id="page-16-1"></span><span id="page-16-0"></span>**Общ преглед на етикетите**

[Разнообразие](#page-17-0) на етикетите [Стр](#page-17-0). 16

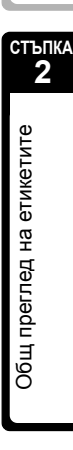

15

**БЪЛГАРСКИ** 

[Въведение](#page-2-0)

Въведение

**СТЪПКА 1**

Начално [запознаване](#page-8-0)

Начално запознаване

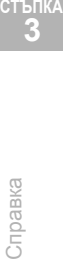

# <span id="page-17-0"></span>**1 Разнообразие на етикетите**

Ето примерни етикети, които можете да създадете с устройството QL-570/580N на Brother.

Има голямо разнообразие от етикети, от които можете да избирате.

### **Изберете типа етикет, който искате да създадете.**

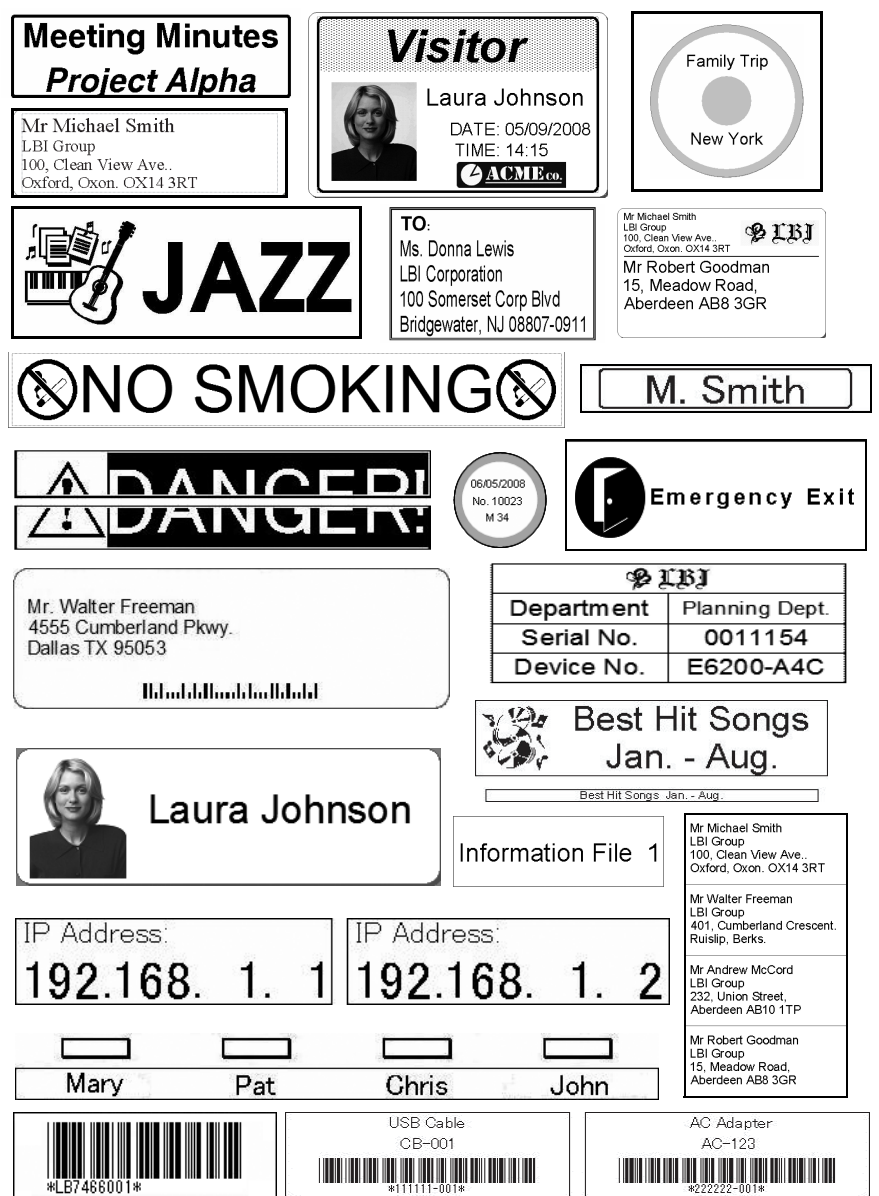

<span id="page-18-1"></span><span id="page-18-0"></span>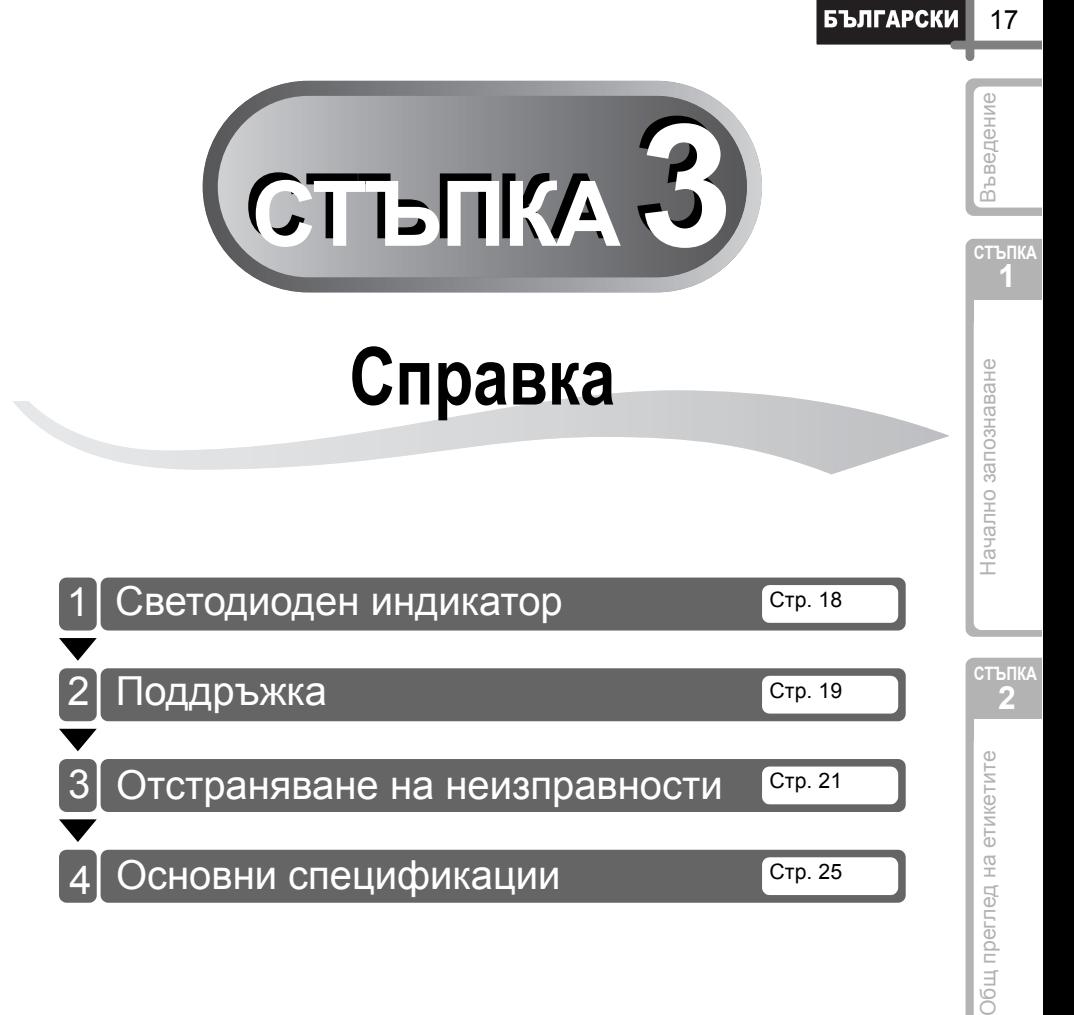

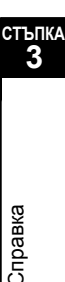

### <span id="page-19-0"></span>**1 Светодиоден индикатор**

#### Информация за светодиодния индикатор

#### Светодиодният индикатор на QL принтера на Brother показва текущото условие на работа.

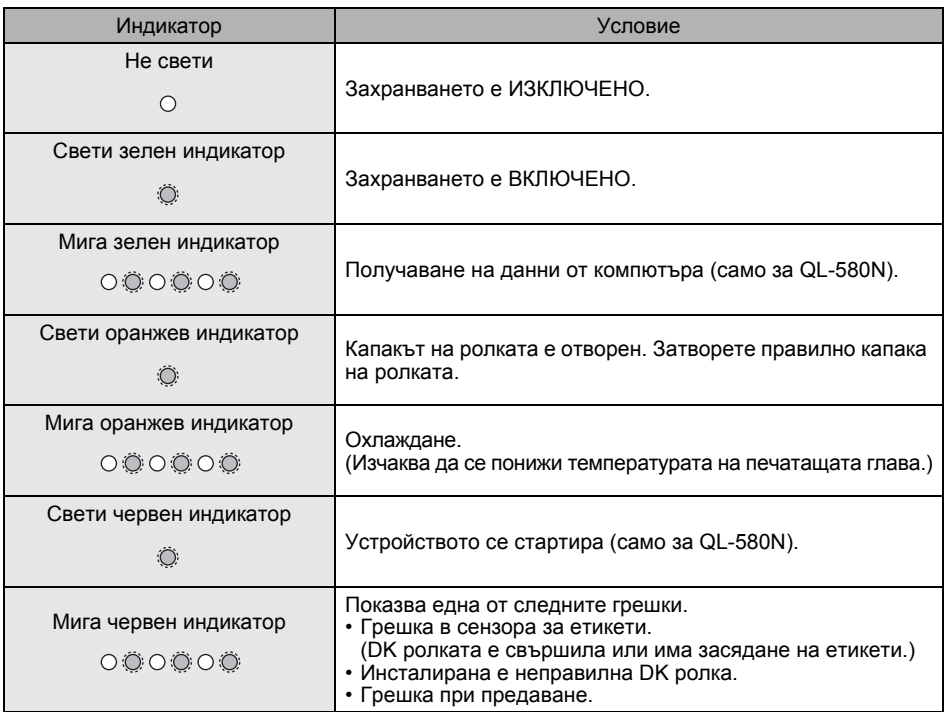

19

[Въведение](#page-2-0)

Зъведение

**СТЪПКА**

Начално [запознаване](#page-8-0)

Начално запознаване

<mark>стъпк</mark>

# <span id="page-20-0"></span>**2 Поддръжка**

Поддръжката на устройството трябва да се извършва, когато е необходимо. Някои среди обаче могат да изискват по-често извършване на поддръжка (например запрашени среди).

#### Поддръжка на печатащата глава

DK ролката (тип хартия с термично записване), използвана с устройството, е създадена така, че да почиства автоматично печатащата глава. Когато DK ролката минава през печатащата глава по време на печатане и подаване на етикетите, печатащата глава се почиства.

#### <span id="page-20-1"></span>Поддръжка на ролката

За да почистите ролката, използвайте предоставения лист за почистване DK-CL99.

При извършване на поддръжка на ролката непременно използвайте само листове за почистване DK-CL99 на Brother.

Ако използвате други листове за почистване, които не са на Brother, повърхността на ролката може да се издраска и това да доведе до неизправност.

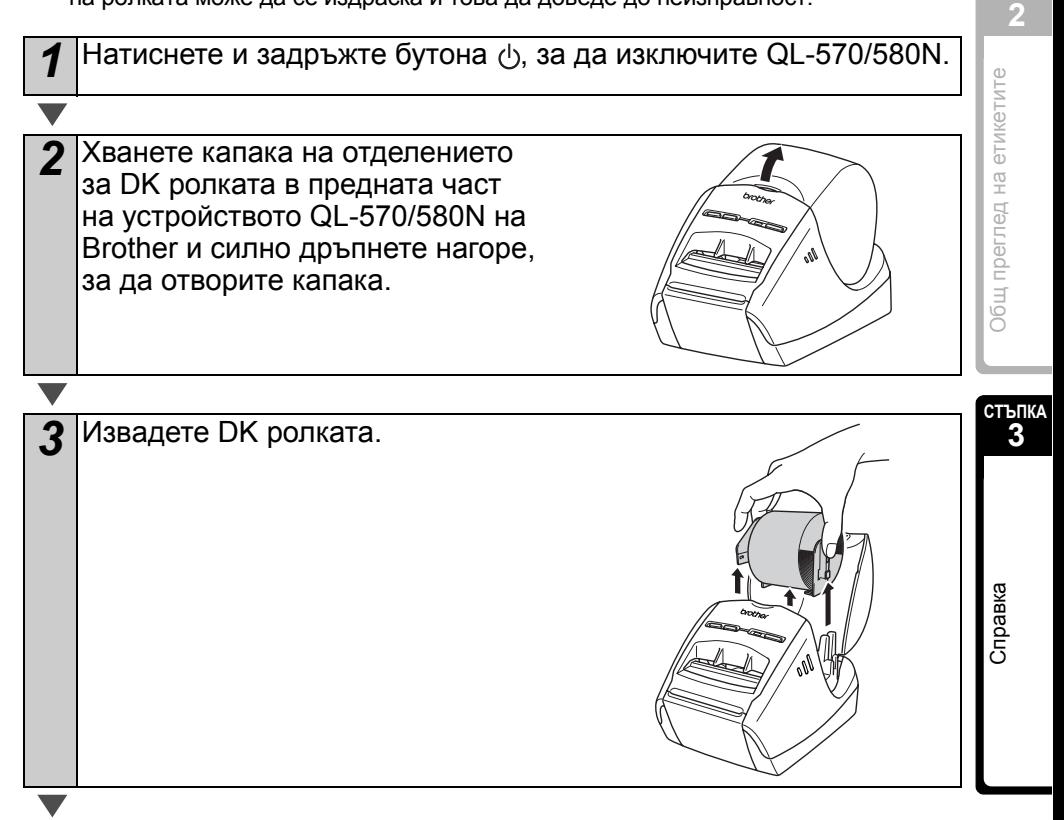

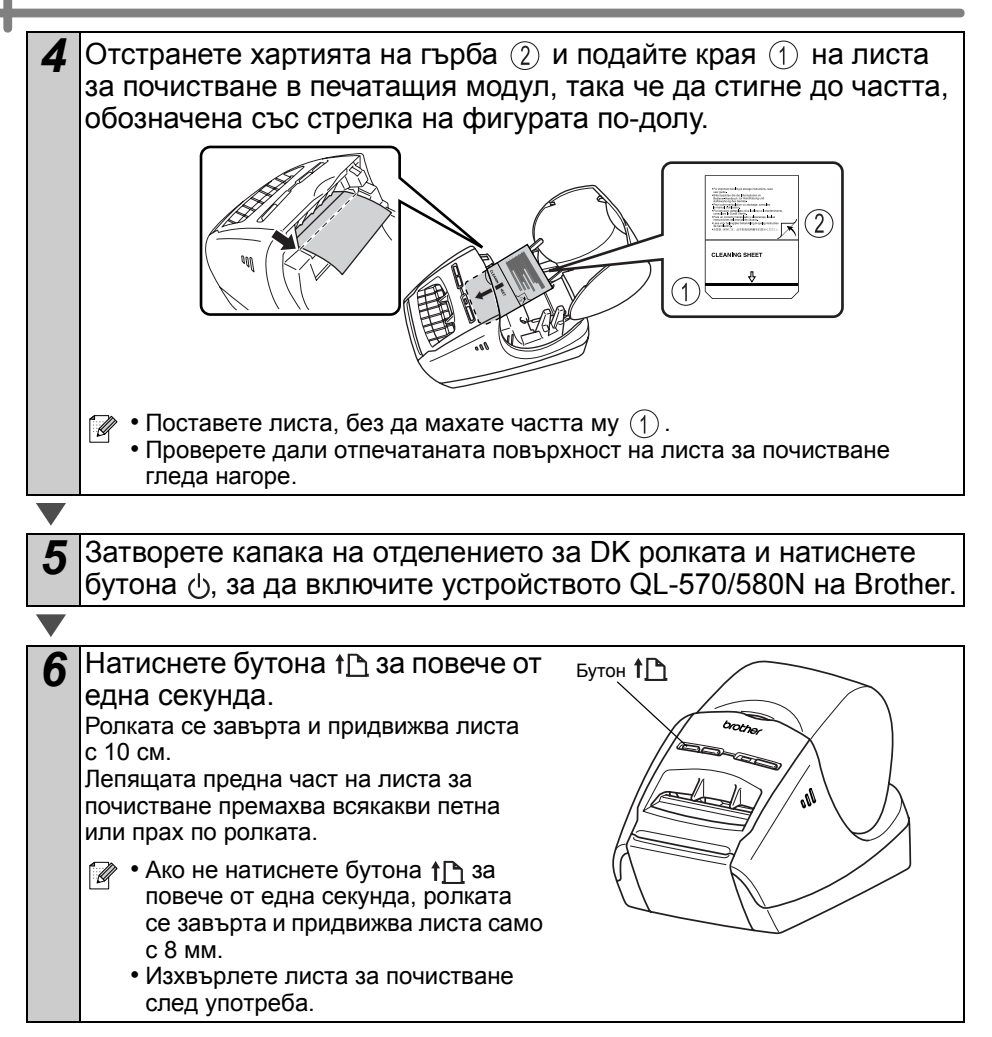

Поддръжка на изходния отвор за етикети

Ако някой етикет засяда в устройството поради полепнало лепило към изходния отвор за етикети, изключете захранващия кабел и почистете изходния отвор за етикет с кърпа, напоена с етанол или изопропилов спирт.

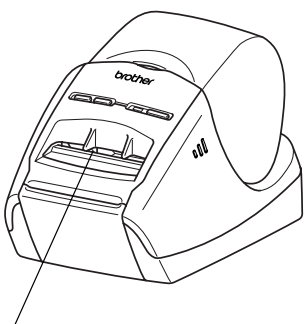

Изходен отвор за етикети

### <span id="page-22-0"></span>**3 Отстраняване на неизправности**

Ако по време на работа с устройството възникнат проблеми, следващата таблица може да ви помогне да решите проблемите.

#### Възможни типове проблеми

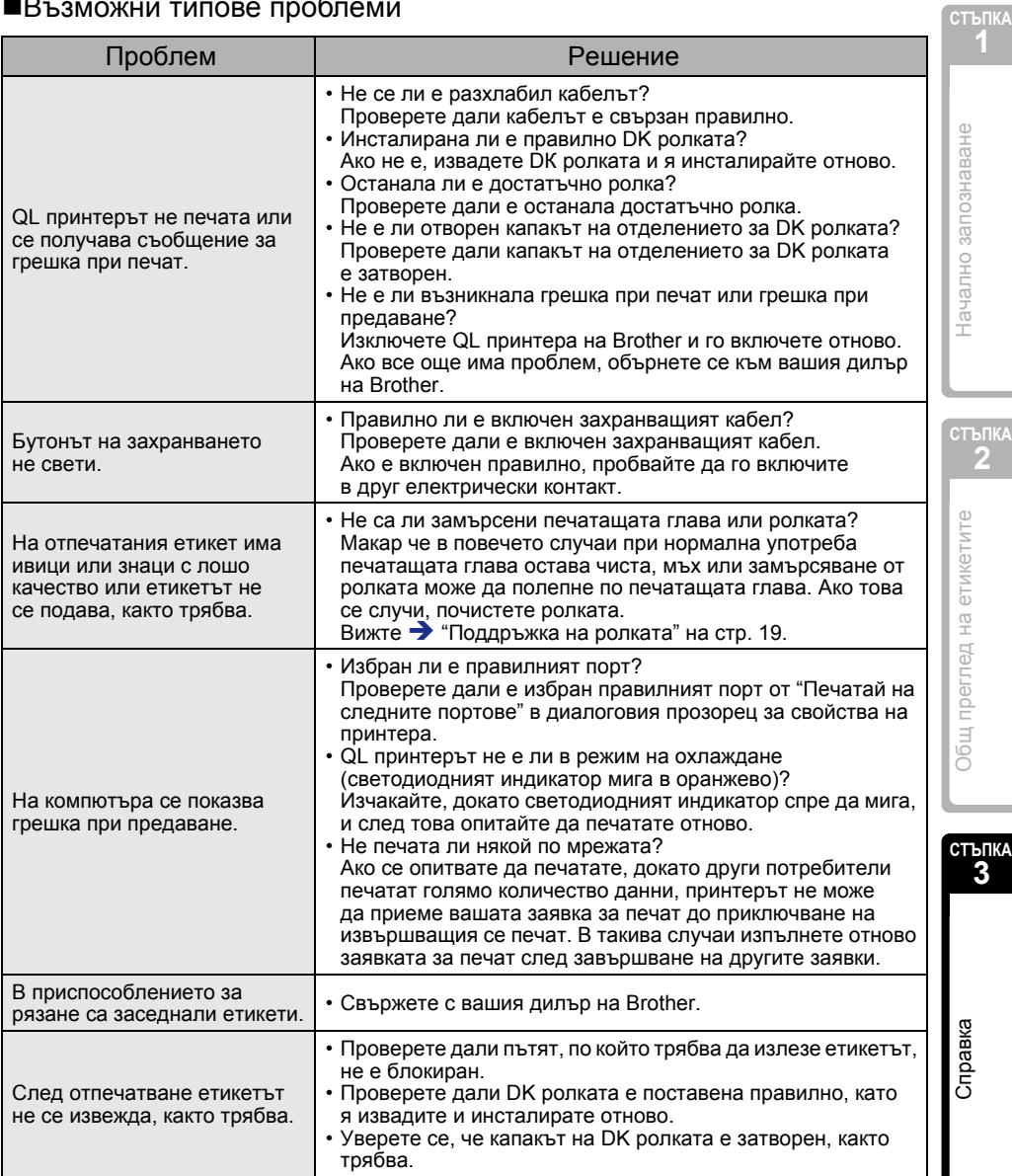

Въведение [Въведение](#page-2-0)

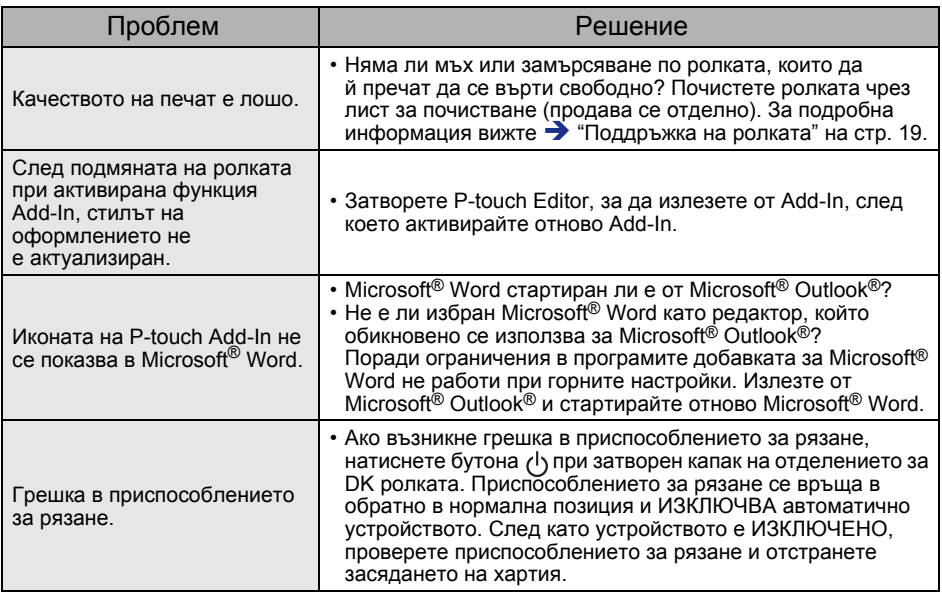

**БЪЛГАРСКИ** 23

۰

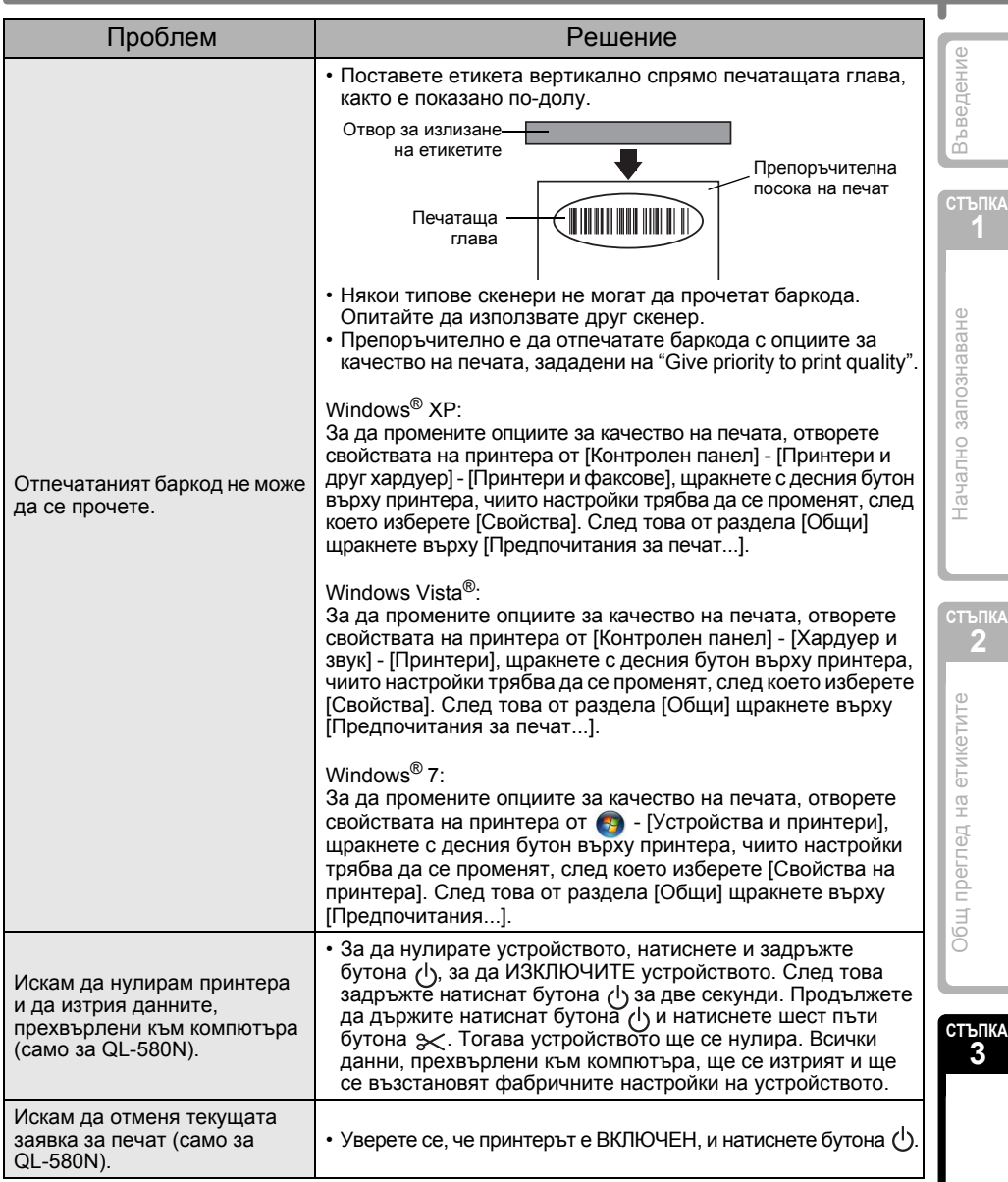

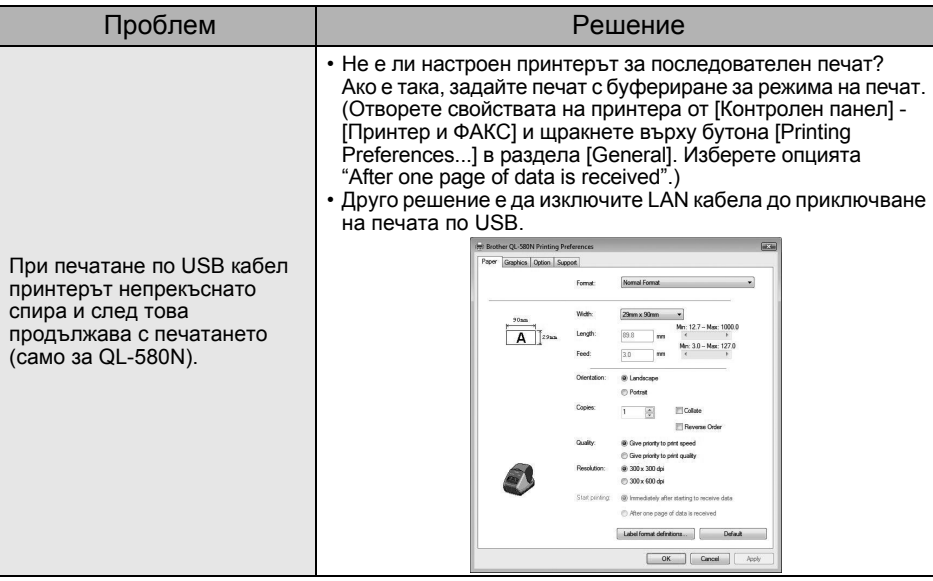

# <span id="page-26-0"></span>**4 Основни спецификации**

### Спецификации на продукта

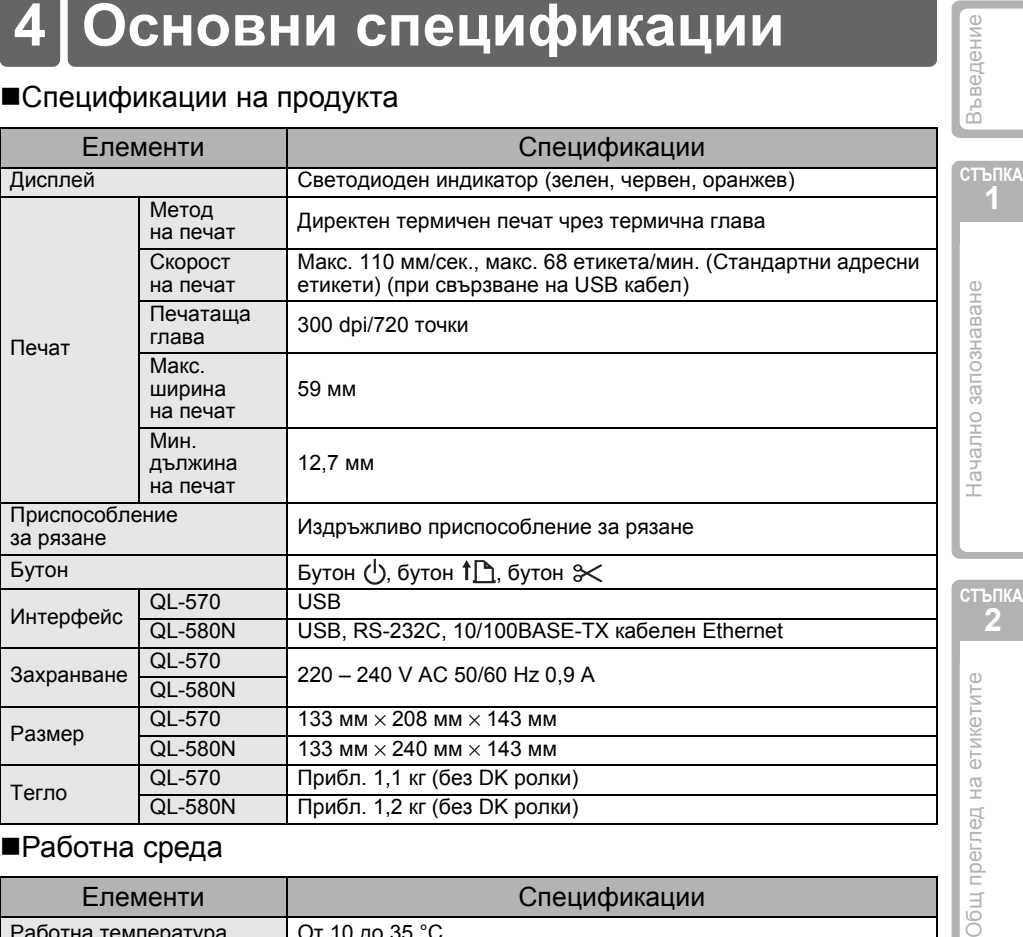

### Работна среда

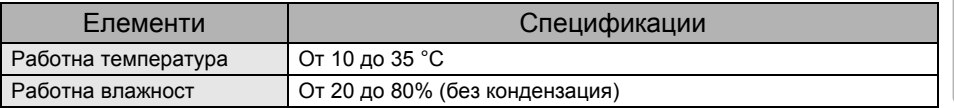

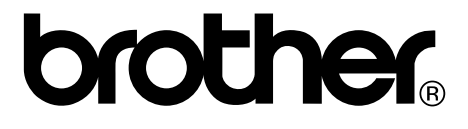